## 0) QGIS Version:

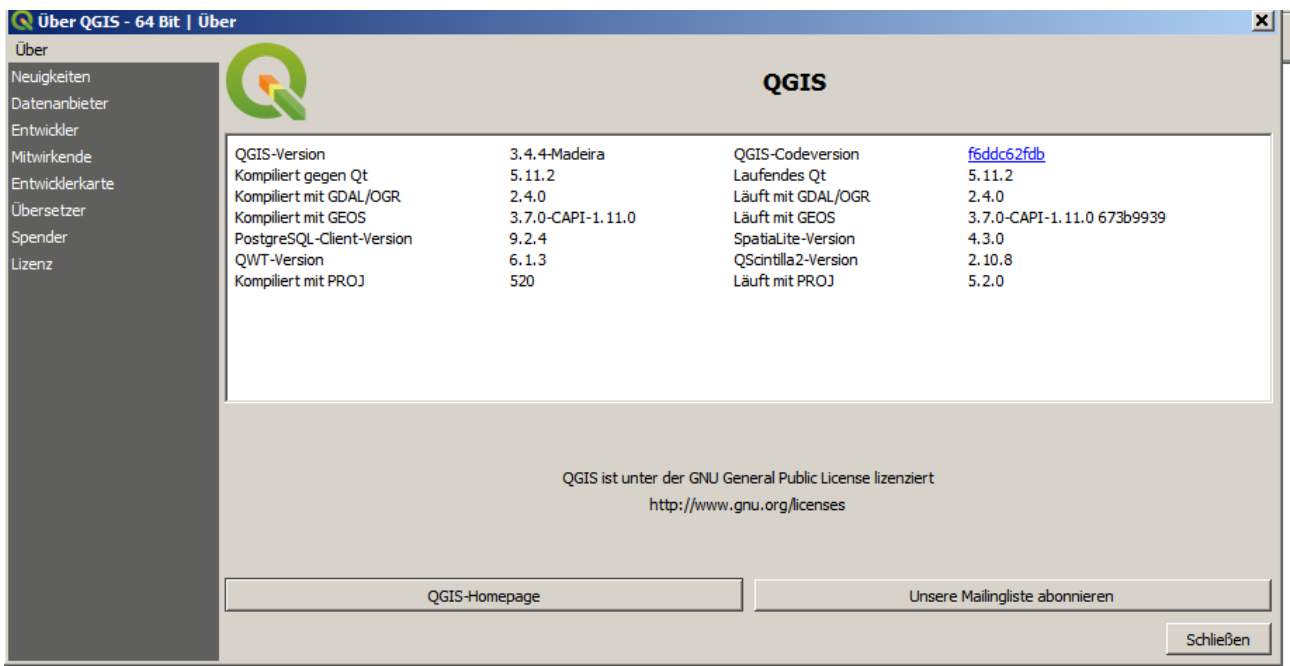

1) Create a Qgis Project with a Shapefile with some attributes (format = string,  $l=10$ ):

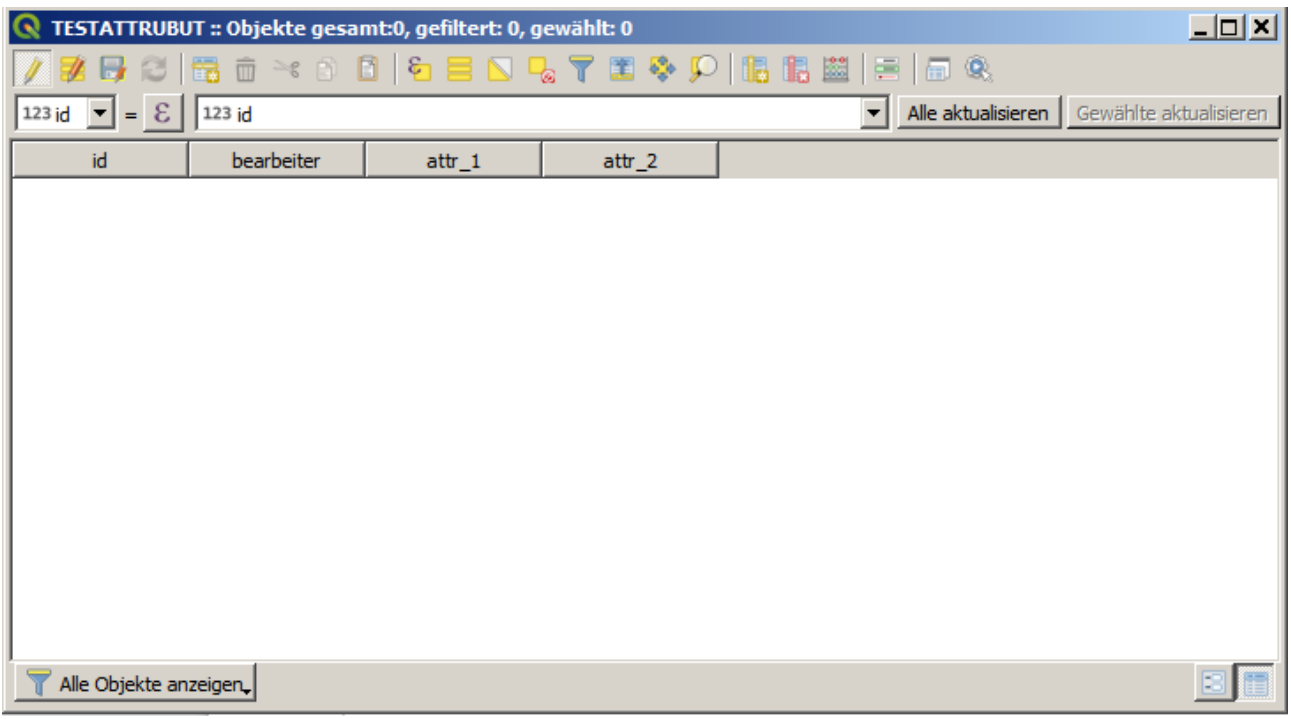

1a) Make a form with value relation:

п

Auswahlliste mit vordefinierten Elementen. Wert wird in dem Attribut gespeichert, Beschreibung in der<br>Auswahlliste angezeigt.

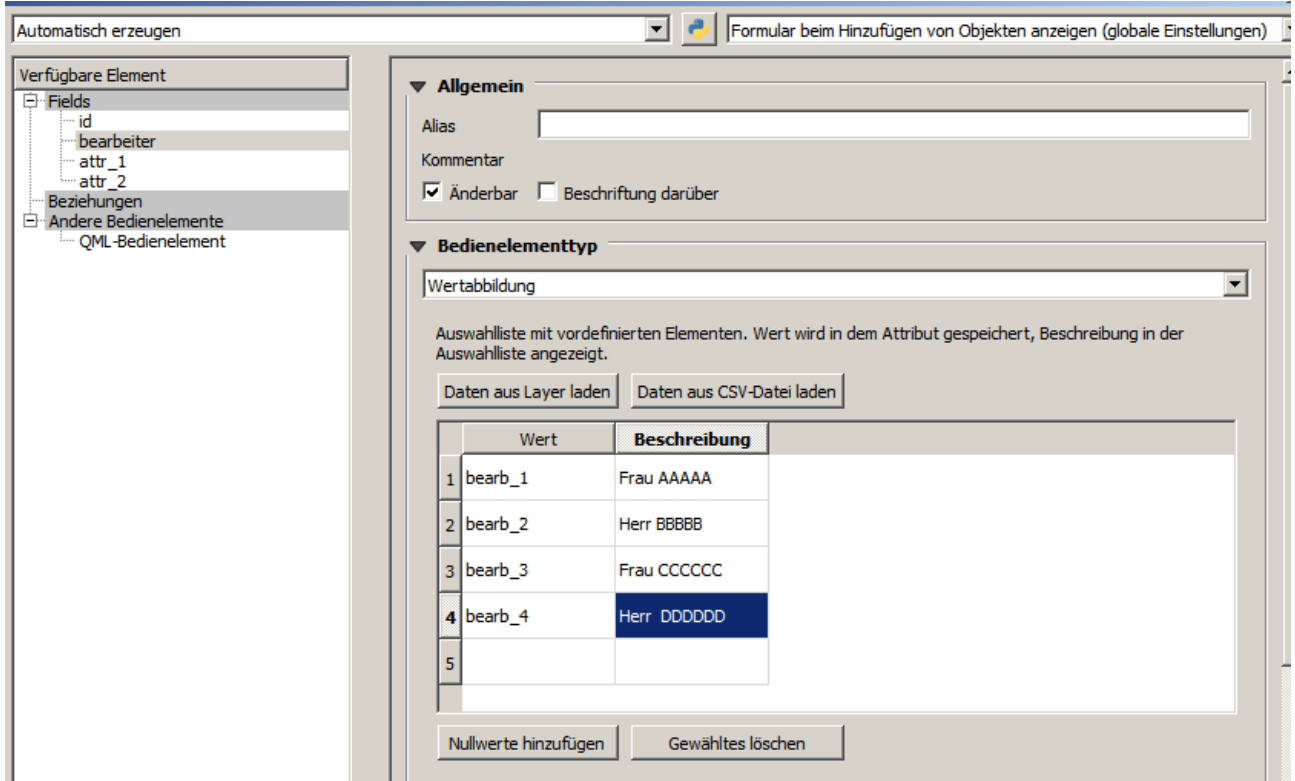

The goal is to have the raw values in the attribute table and the description values in the form, so bearb\_1-4 in the attribute table and Herr/Frau AAAA-DDDDD in the form.

1b) Editing: When edition the correct form pops up

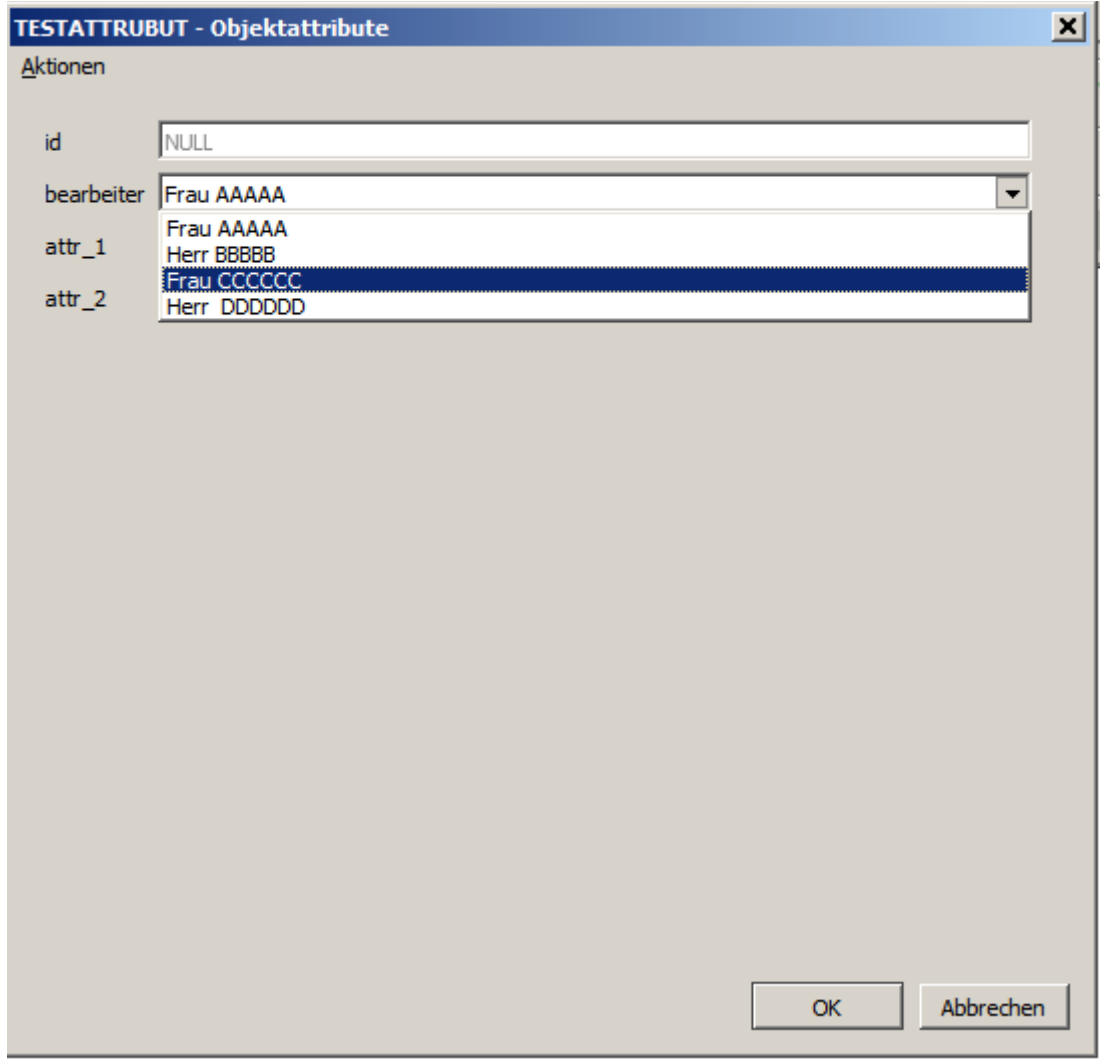

… but the enty in the attribute table is incorrect (should be bearb\_1 in this case):

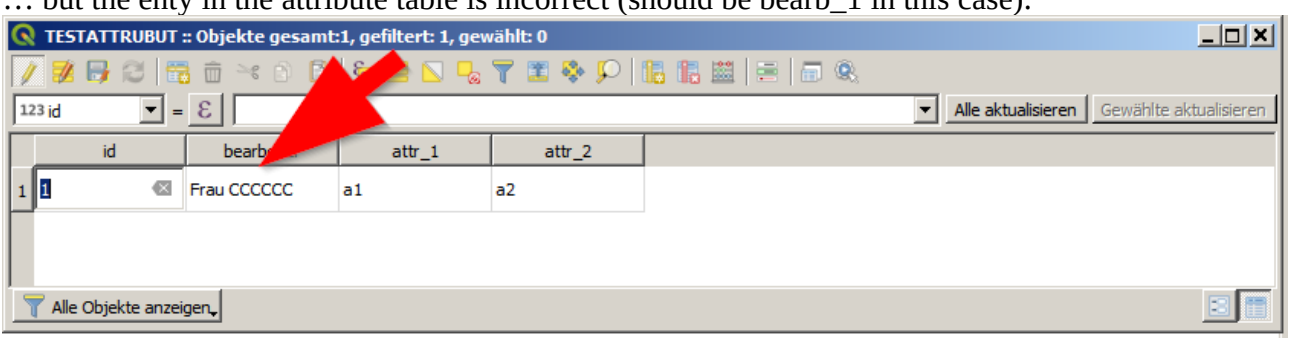

1c) Changing to form view changes nothing:

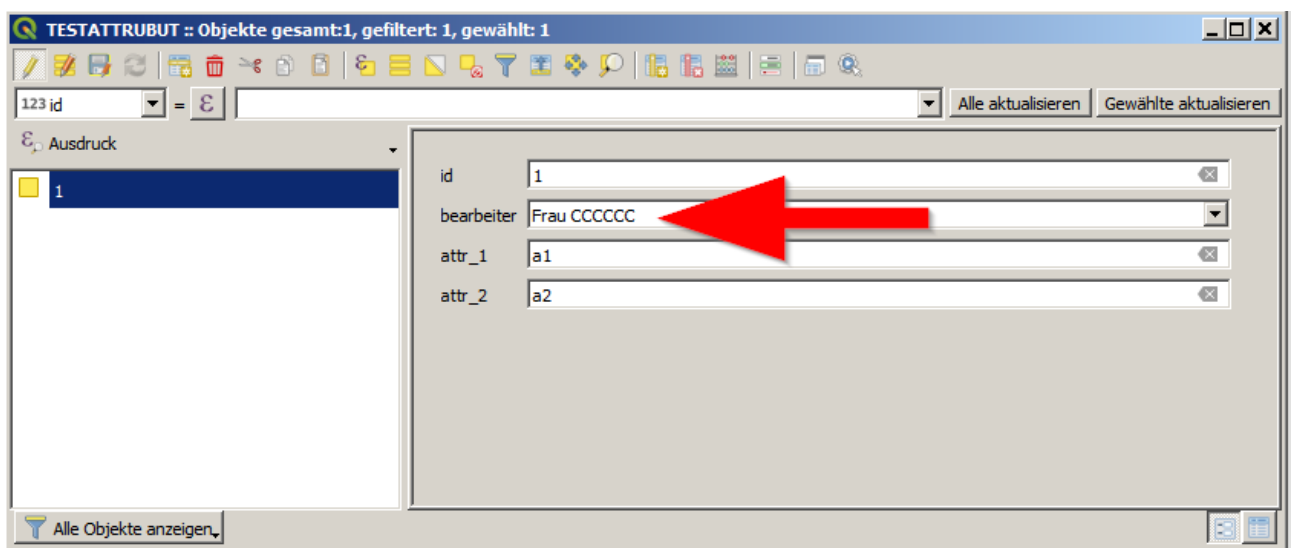

.. so one could think at the moment, that the value in the attribute table is wrong, but that's not true  $\rightarrow$  labeling the object results in the correct value:

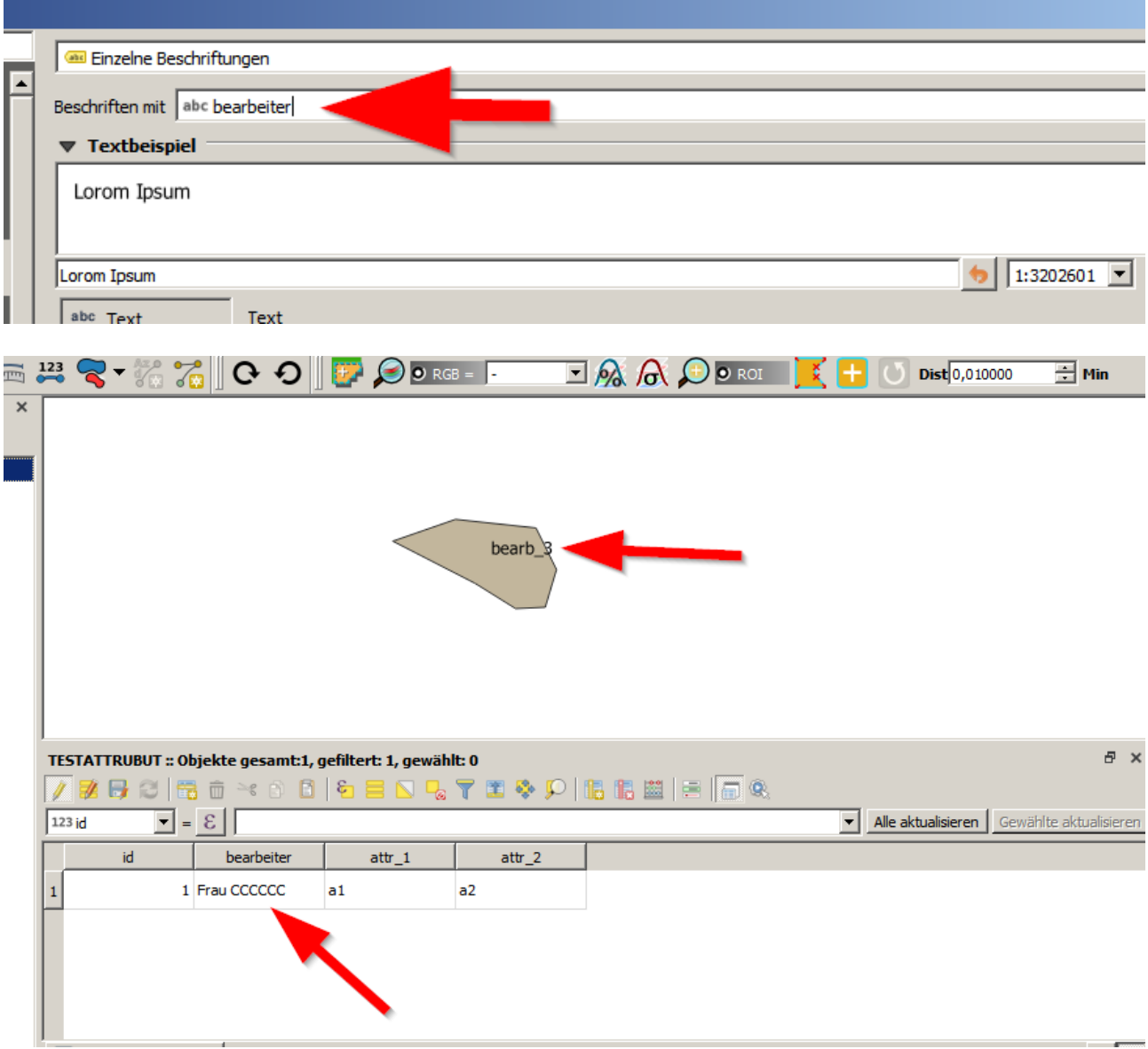

2) When exporting as a Shapefile one is asked about the values to be saved….

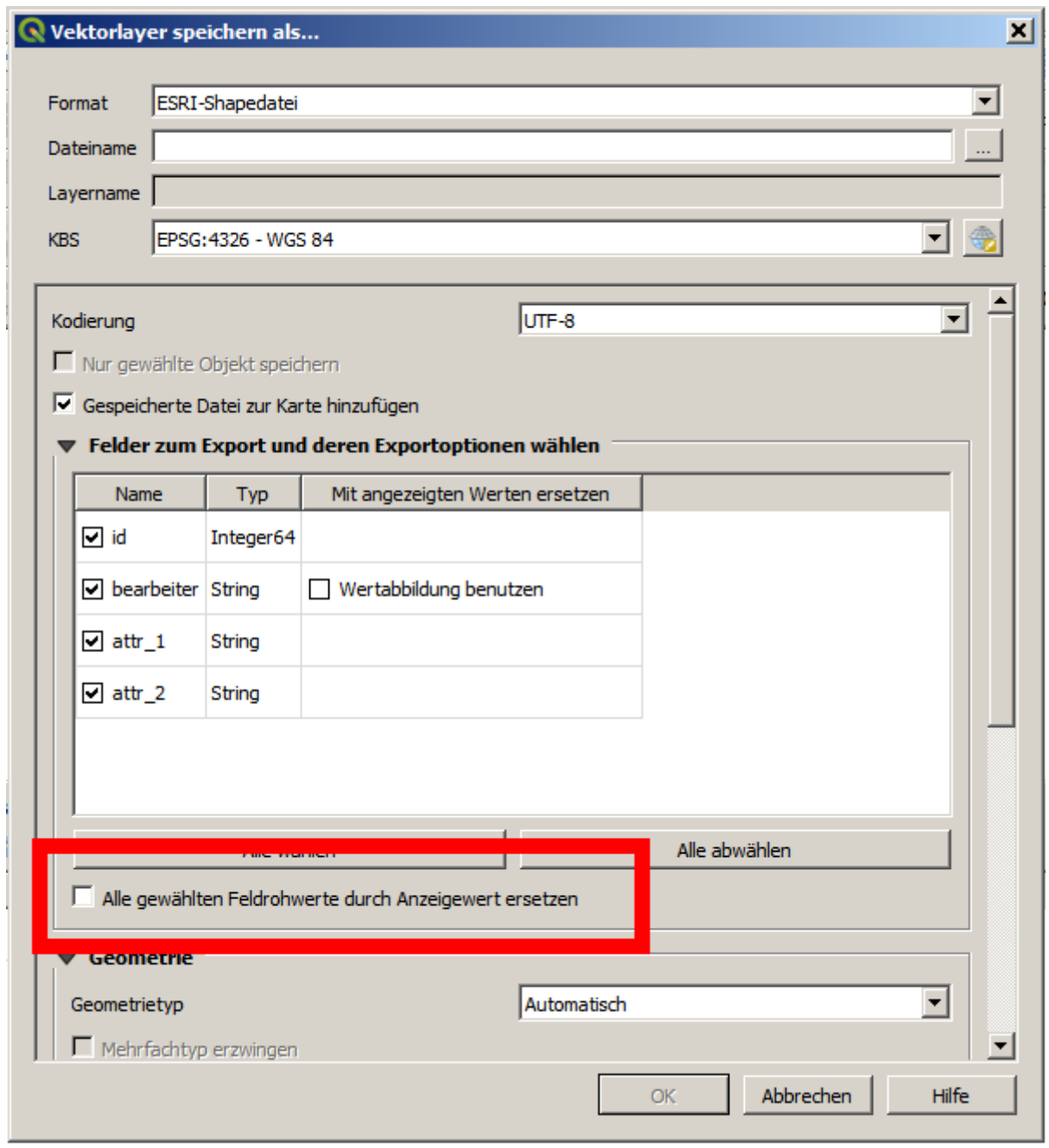

What results as expected in a correct result:

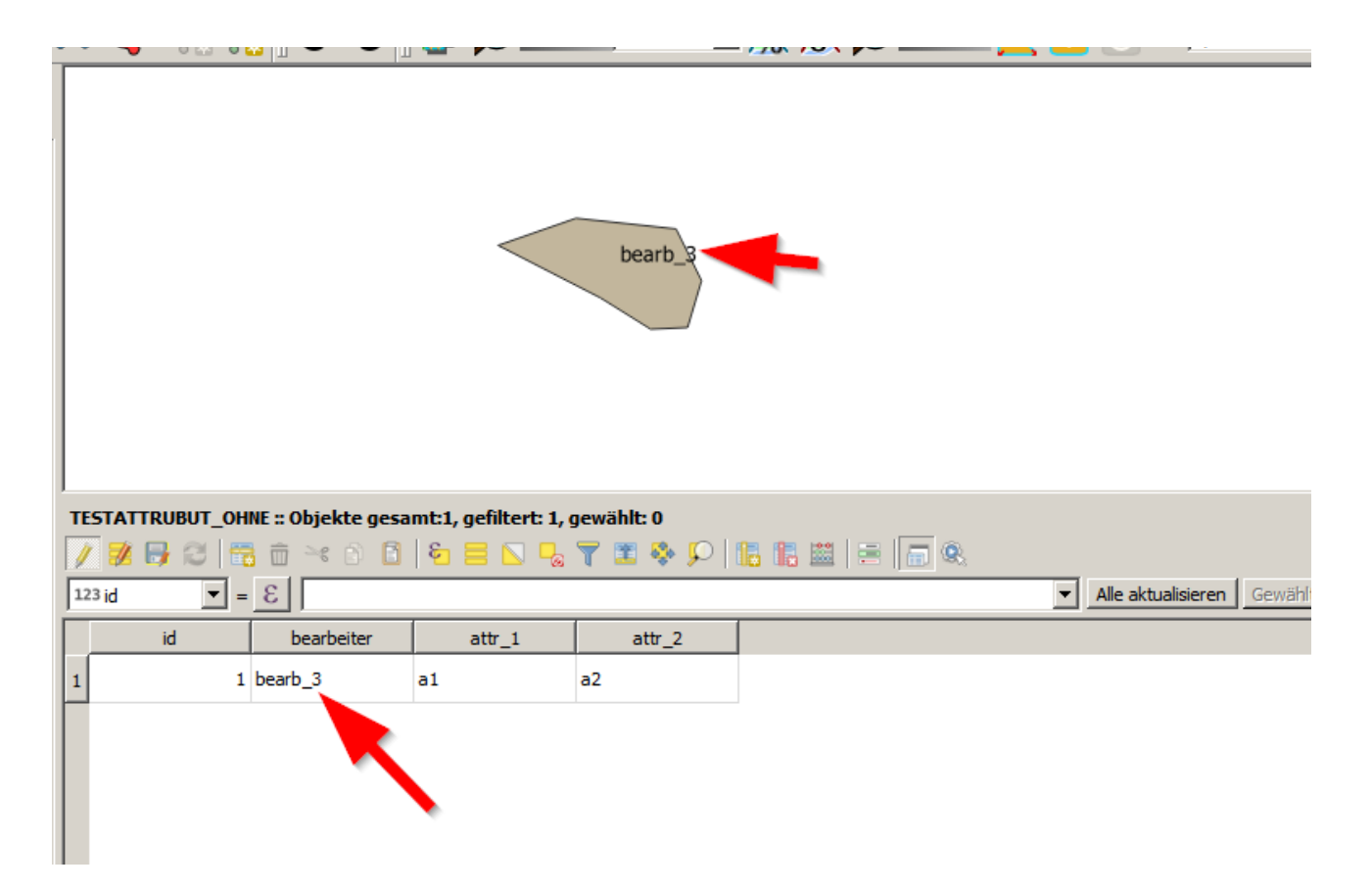

and a wrong one in the other case:

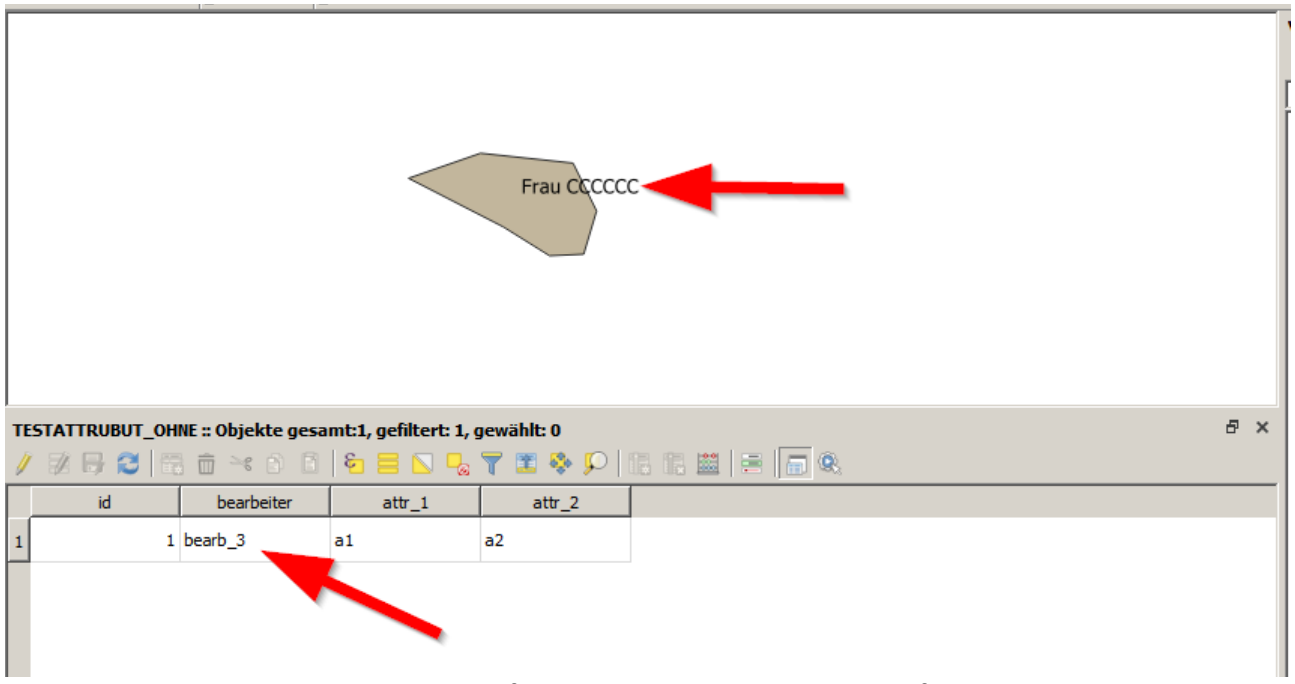

Watch here, that the desired values are flipped because label is still the field "bearbeiter" but the description is displayed!

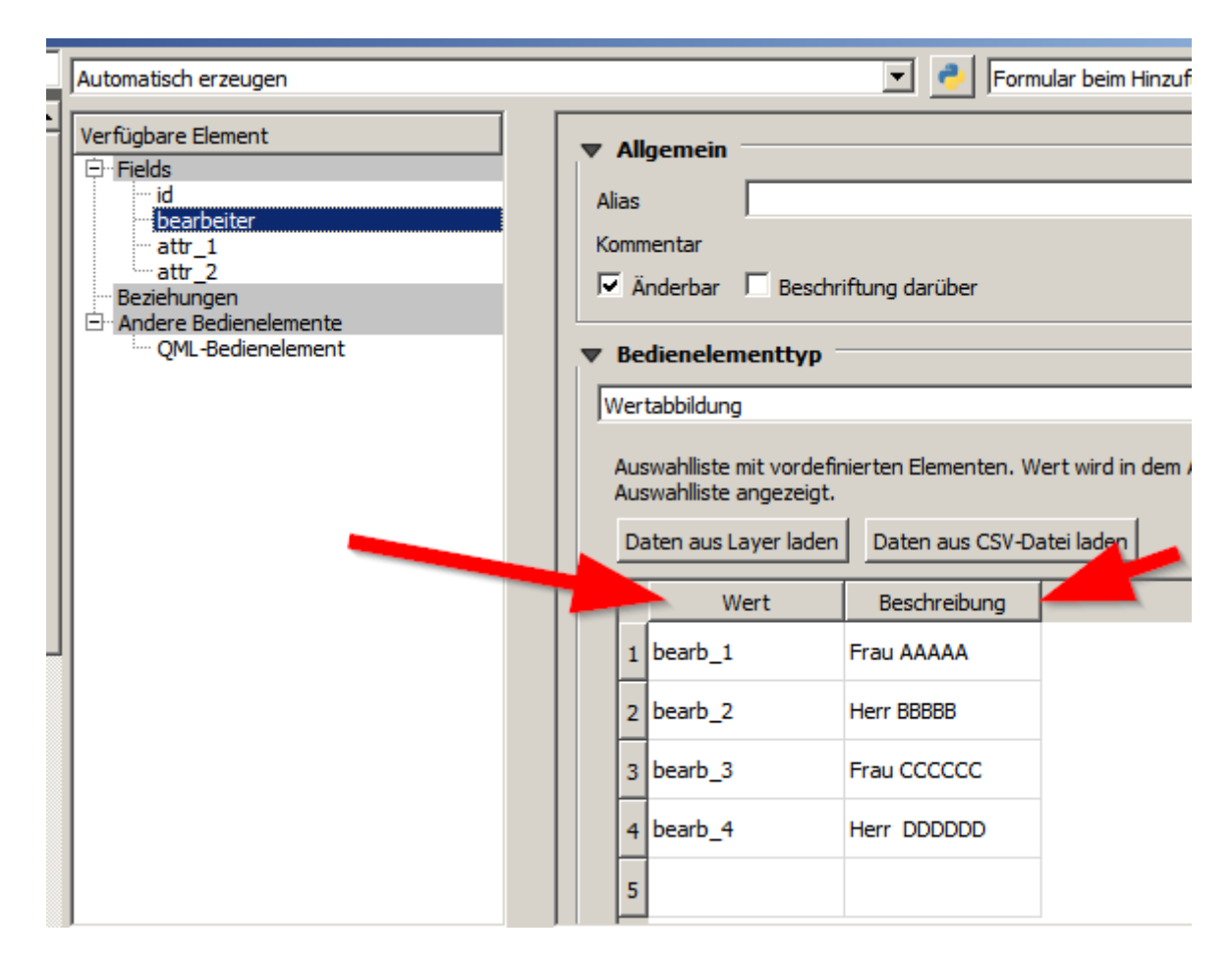

There is something wrong going on, and one doesnt't see the desired raw values in the attribute table.